## **Q. ? 협력사에서 온라인 교육 신청은 어떻게 하나요**

- 이콘(<u>www.econ.co.kr</u>) 사이트 내 사업장 로그인 → ①상호협력평가 프로그램 실행 또는 상호협력평가 클릭 → ②협력사 교육신청 → ③달력에서 해당 교육일 클릭→ ④교육 목록 교육신청의 신청 버튼 클릭 → ⑤원청사 목록 회사명에 원청사명 조회 → ⑥선택 클릭 → ⑦참가자추가란에 참가자명, 주민번호, 상용직여부, 핸드폰번호, 원청사에서 입금 받을 계좌(법인용), 고용보험에서 입금 받을 계좌(법인용) 기재 후 가입증명원, 통장사본 첨부 → ⑧추가 버튼 클릭

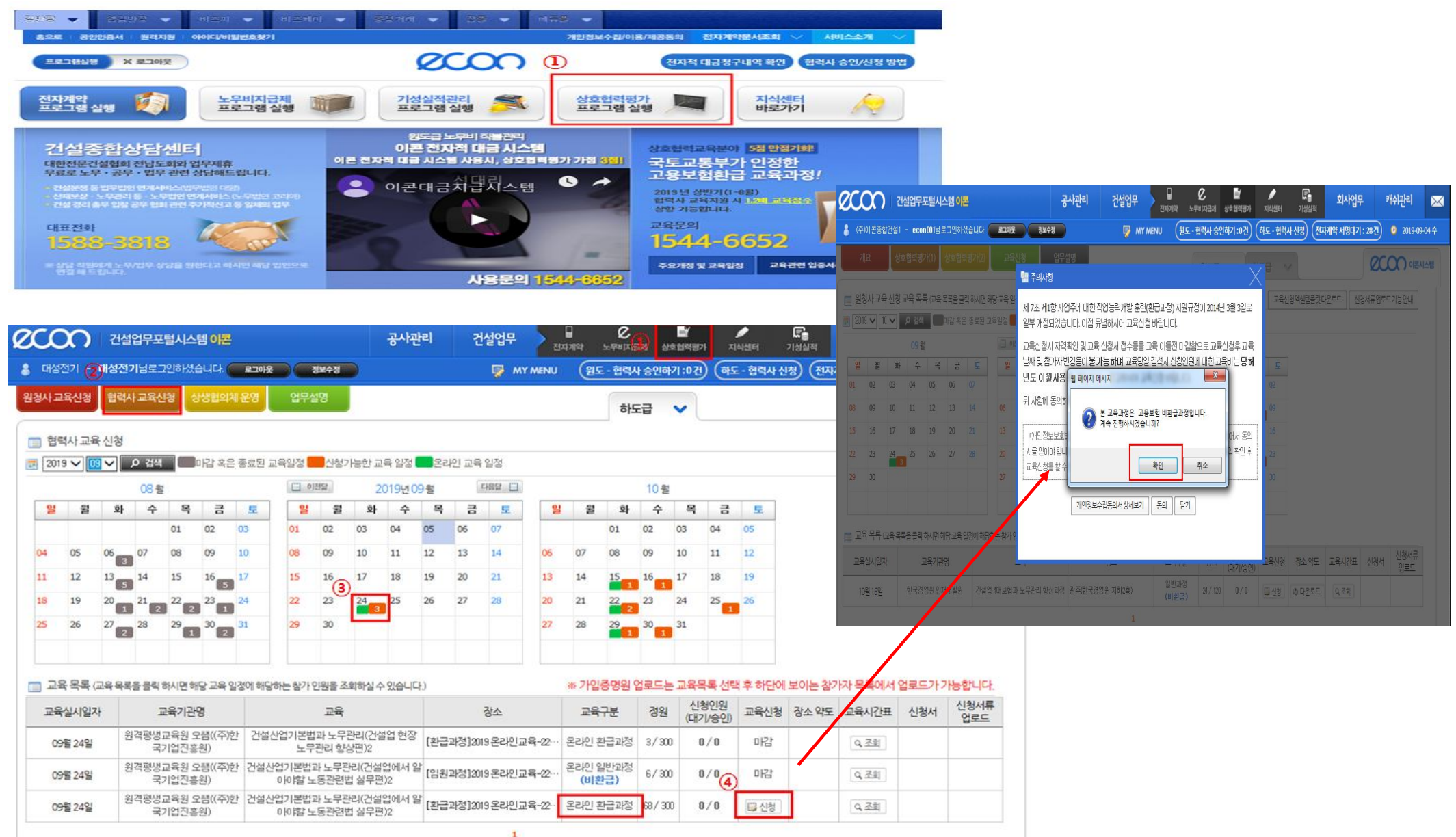

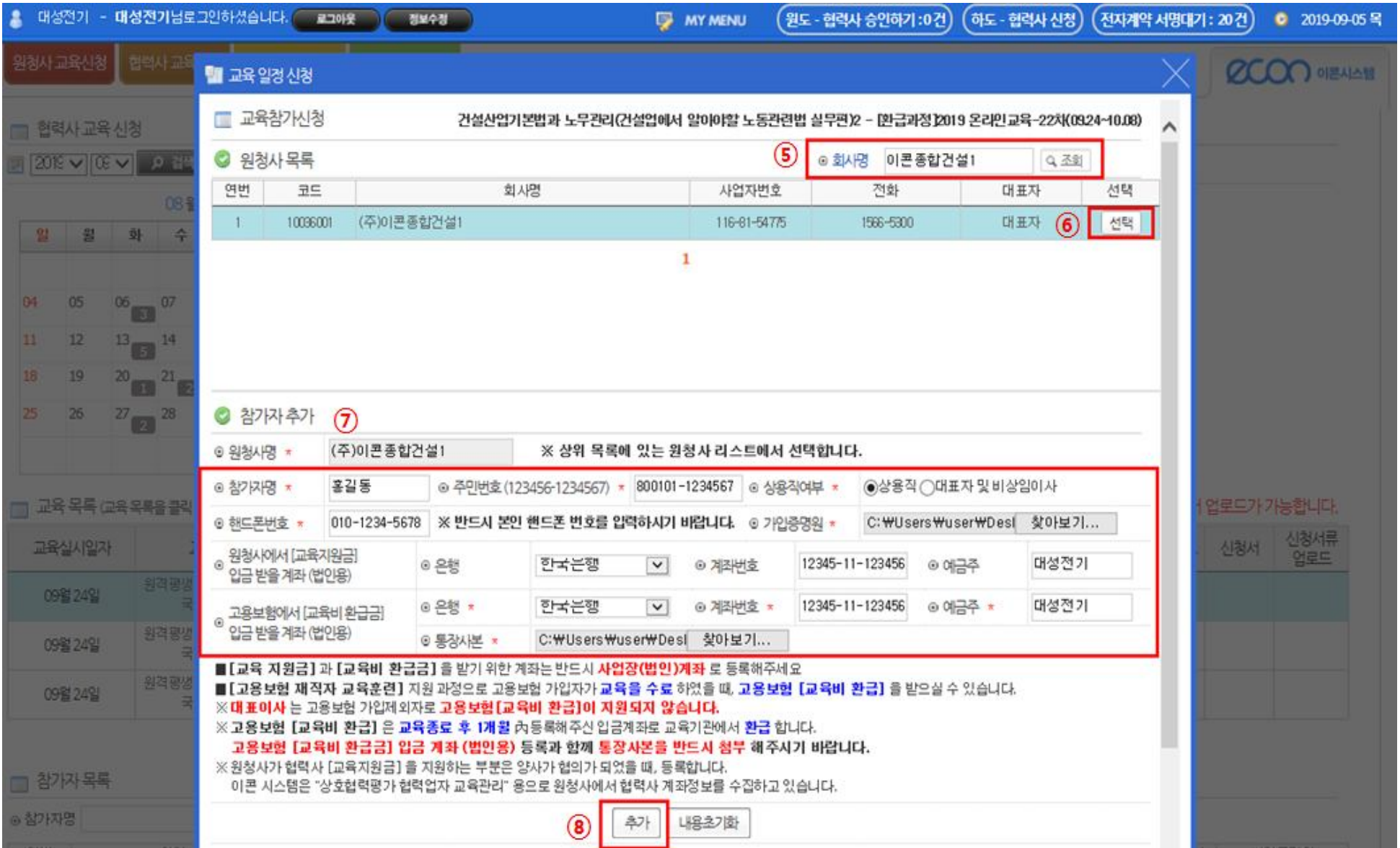

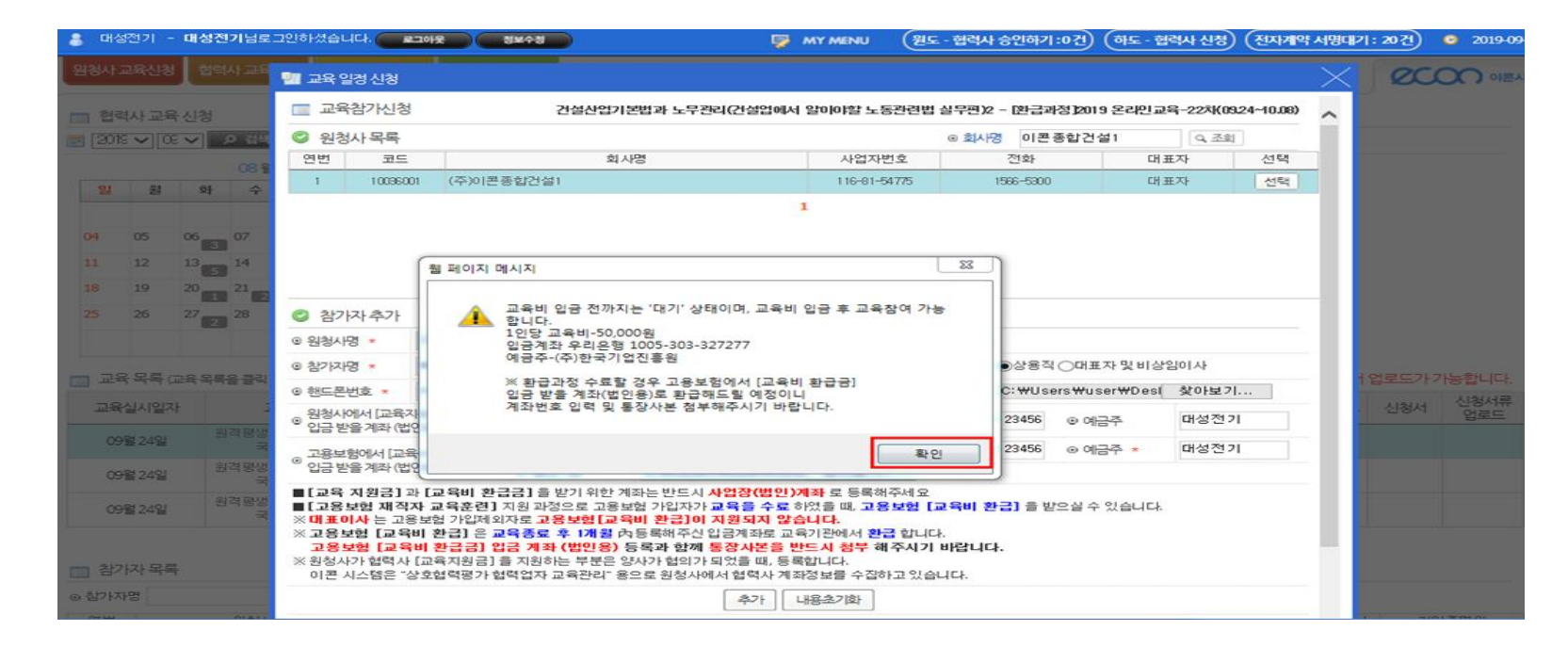

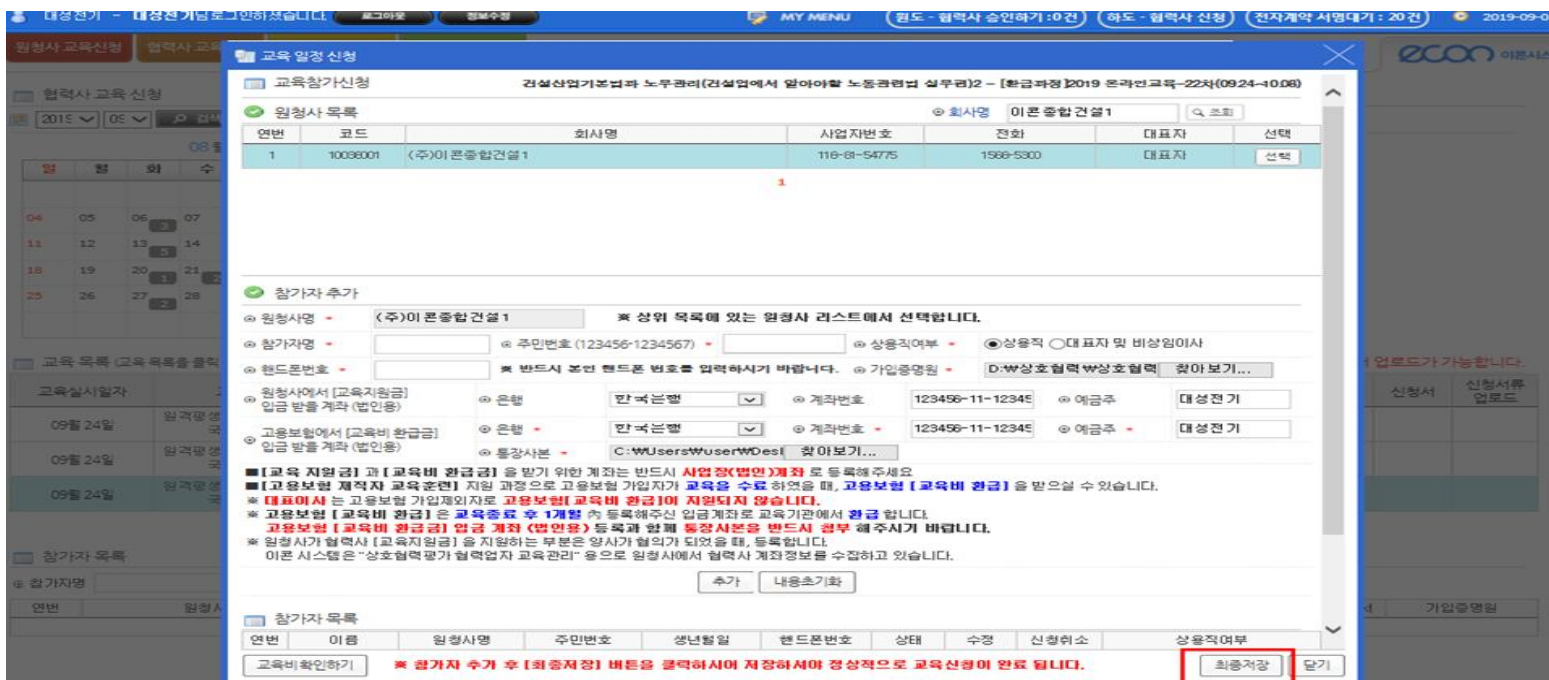